## 1.1 终端无法上网

## 1. 故障描述

连接设备的终端无法上网。

## 2. 常见原因

本类故障的常见原因主要包括:

- 线路连接不正确。
- 宽带不能正常连通。
- 外网配置不正确。
- 终端 DNS 配置不正确。
- 内网存在非法 DHCP 服务器。

## 3. 故障分析

本类故障的诊断流程[如图](#page-0-0) [1](#page-0-0) 所示。

<span id="page-0-0"></span>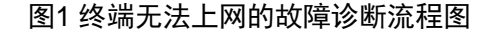

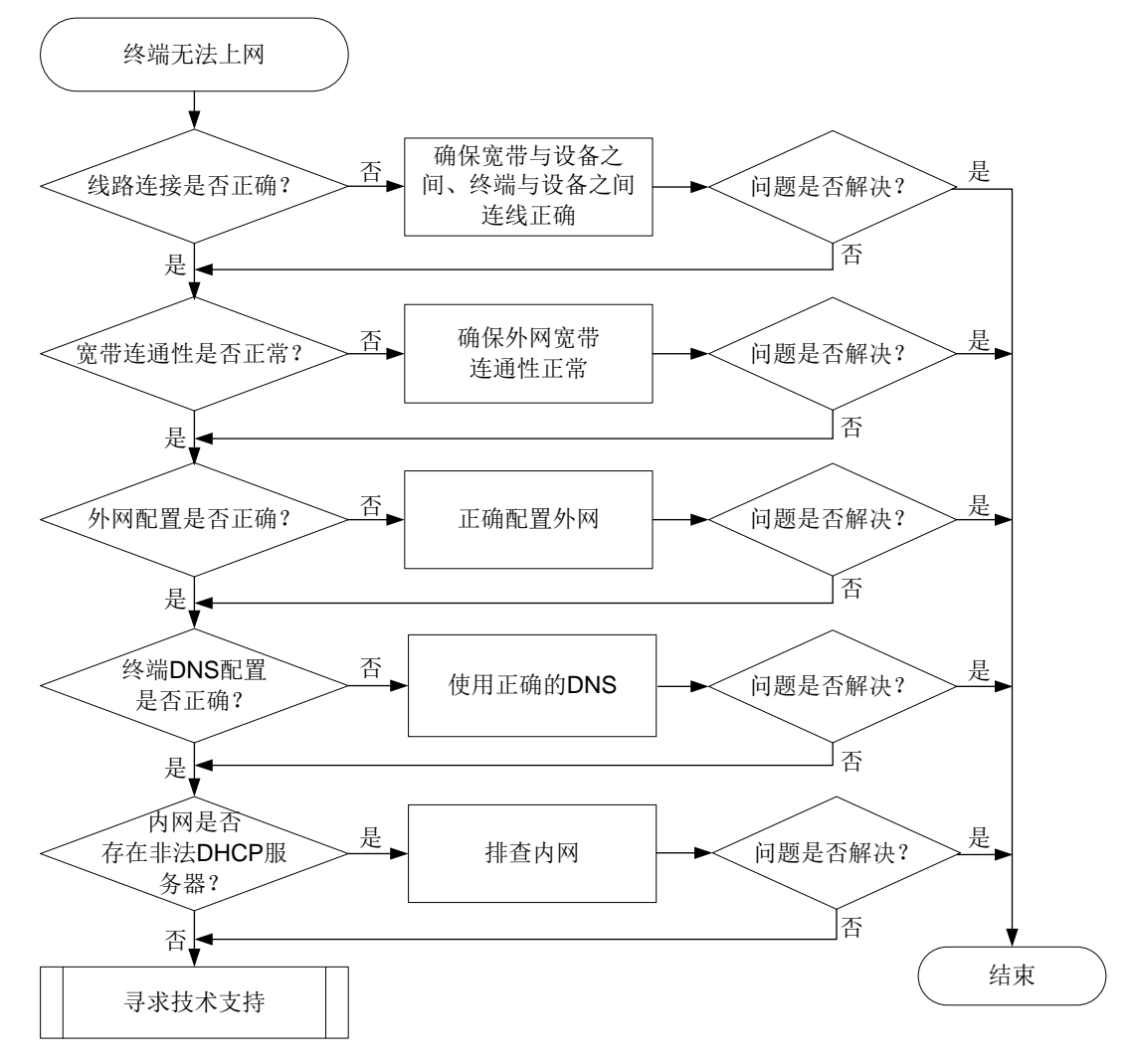

4. 处理步骤

- (1) 检查线路的连接是否正确。 外网宽带需要连接设备的 WAN 接口,终端或连接终端的交换机需要连接设备 的 LAN 接口,并确保设备上对应的接口指示灯显示正常,关于接口指示灯状 态说明请参见《H3C UR [系列路由器](https://www.h3c.com/cn/d_202301/1755348_30005_0.htm) [用户手册》](https://www.h3c.com/cn/d_202301/1755348_30005_0.htm)。
- (2) 检查外网宽带是否正常连通。 请将外网宽带线直连到 PC 上, 按照运营商提供的上网方式进行设置, 并确认 上网情况:
	- 。如果终端可以正常上网,说明外网宽带连通性正常,请按下面的步骤继续 排查。
	- 如果终端不可以上网,请联系运营商排查外网宽带。
- (3) 检查外网配置是否正确。

请根据运营商提供的上网方式,检查外网配置的正确性:

- 。 外网连接模式是 DHCP: 确认外网 IP 地址是否和内网 IP 地址在同一网 段, 如果在同一网段, 请修改内网 IP 地址, 确保内网 IP 地址和外网 IP 地 址不在同一网段。
- 外网连接模式是固定地址:确认设备填写的外网 IP 地址、子网掩码、网关 地址以及 DNS 与运营商提供的一致。
- 。 外网连接模式是 PPPoE: 确认填写的上网账号和上网密码和运营商提供的 一致。
- (4) 检查终端 DNS 配置是否正确。 若终端可以正常打开微信或 QQ, 但是无法正常打开网页, 可以判断是终端 DNS 配置不正确导致的无法上网,需要配置正确的 DNS。以 Windows7 系统 为例, 网卡的 DNS 配置方法如下:
	- a. 单击桌面右下角(即任务栏中)的网络图标 2. 选择"打开网络和共享中 心"选项,进入网络和共享中心页面后选择"更改适配器设置"选项,进 入网络连接页面。
	- b. 选择 PC 与设备连接的网卡, 右键选择"属性", 进入本地连接属性页面 后双击"Internet 协议版本 4 (TCP/IPv4)"选项, 进入 Internet 协议版本 4 (TCP/IPv4) 属性页面。
	- c. 选择"自动获地 DNS 服务器地址(B)"选项,或者选择"使用下面的 DNS 服务器地址(E) "选项, 在首选和备选 DNS 服务器地址配置项处, 输入运营商提供的 DNS 服务器地址。
- (5) 检查内网是否存在非法的 DHCP 服务器。 检查不能上网的终端获取的 IP 地址是否为设备分配的 IP 地址,终端的网关地 址是否正确。若终端获取的 IP 地址不是设备分配的 IP 地址,则确定内网存在 非法的 DHCP 服务器。处理方法如下:
	- 。 如果内网的交换机支持 DHCP Snooping 功能, 可以在交换机上开启 DHCP Snooping 功能, 拒绝非法的 DHCP 报文, 即可解决该问题。
	- 。 如果内网的交换机不支持 DHCP Snooping 功能, 只能人工找到非法的 DHCP 服务器,然后将其拆除,即可解决该问题。

(6) 如果故障仍然未能排除,请收集上述步骤的执行结果,并联系技术支持人员。